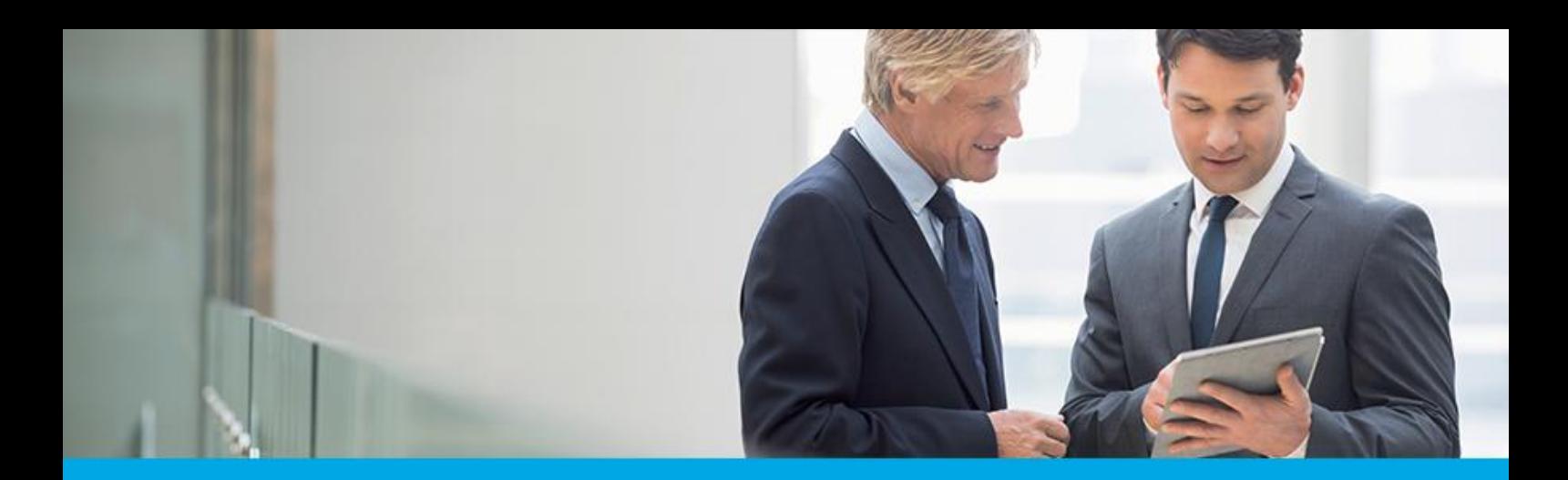

Oprogramowanie dla bankowości.

## **Dokumentacja użytkownika systemu**

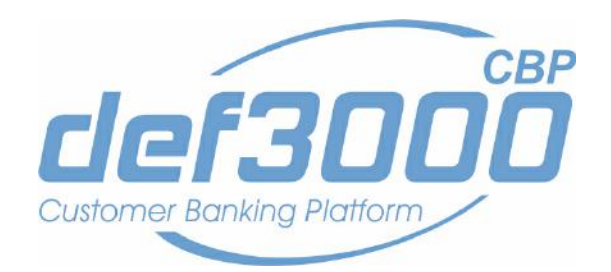

### **Miniaplikacja Rodzina 500 plus**

Identyfikator dokumentu: DOC.UZT\_def3000\_CBP\_2.05.000C\_Miniaplikacja\_Rodzina\_500\_plus Wersja systemu: 2.05.000C Data wydania dokumentu: 2018-05-15 Przeznaczenie dokumentu: poufny, zewnętrzny Wersja dokumentu: 1

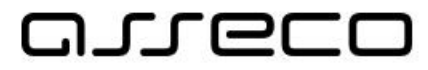

asseco.pl

## anneco

### Spis treści

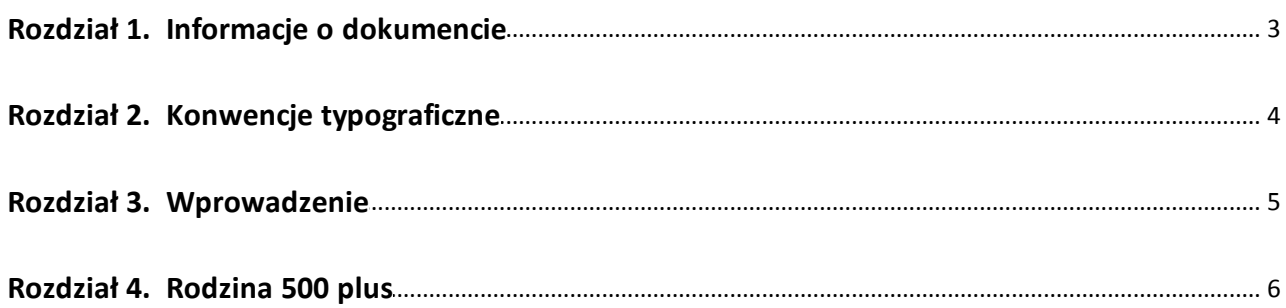

### <span id="page-2-0"></span>**Rozdział 1. Informacje o dokumencie**

Niniejszy dokument jest dokumentacją użytkownika systemu def3000/CBP w wersji 2.05.000C.

#### Historia zmian:

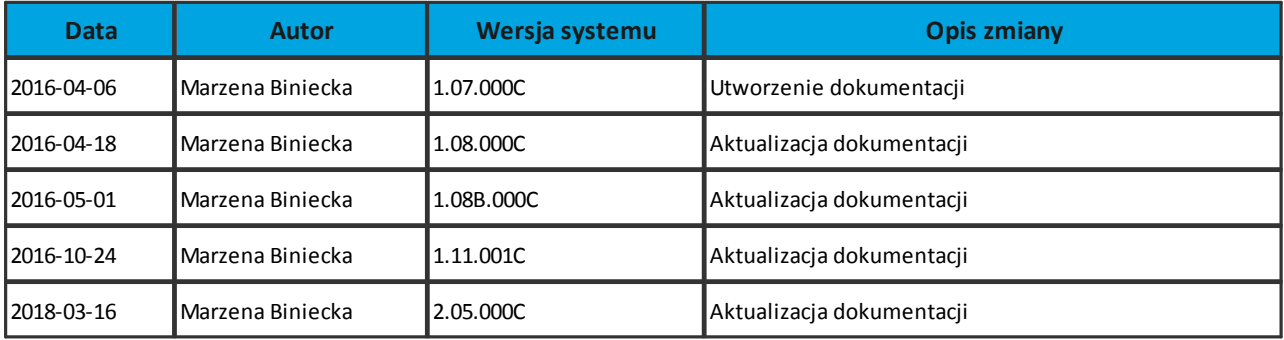

# anreco

### <span id="page-3-0"></span>**Rozdział 2. Konwencje typograficzne**

W dokumentacji stosowane są następujące konwencje typograficzne:

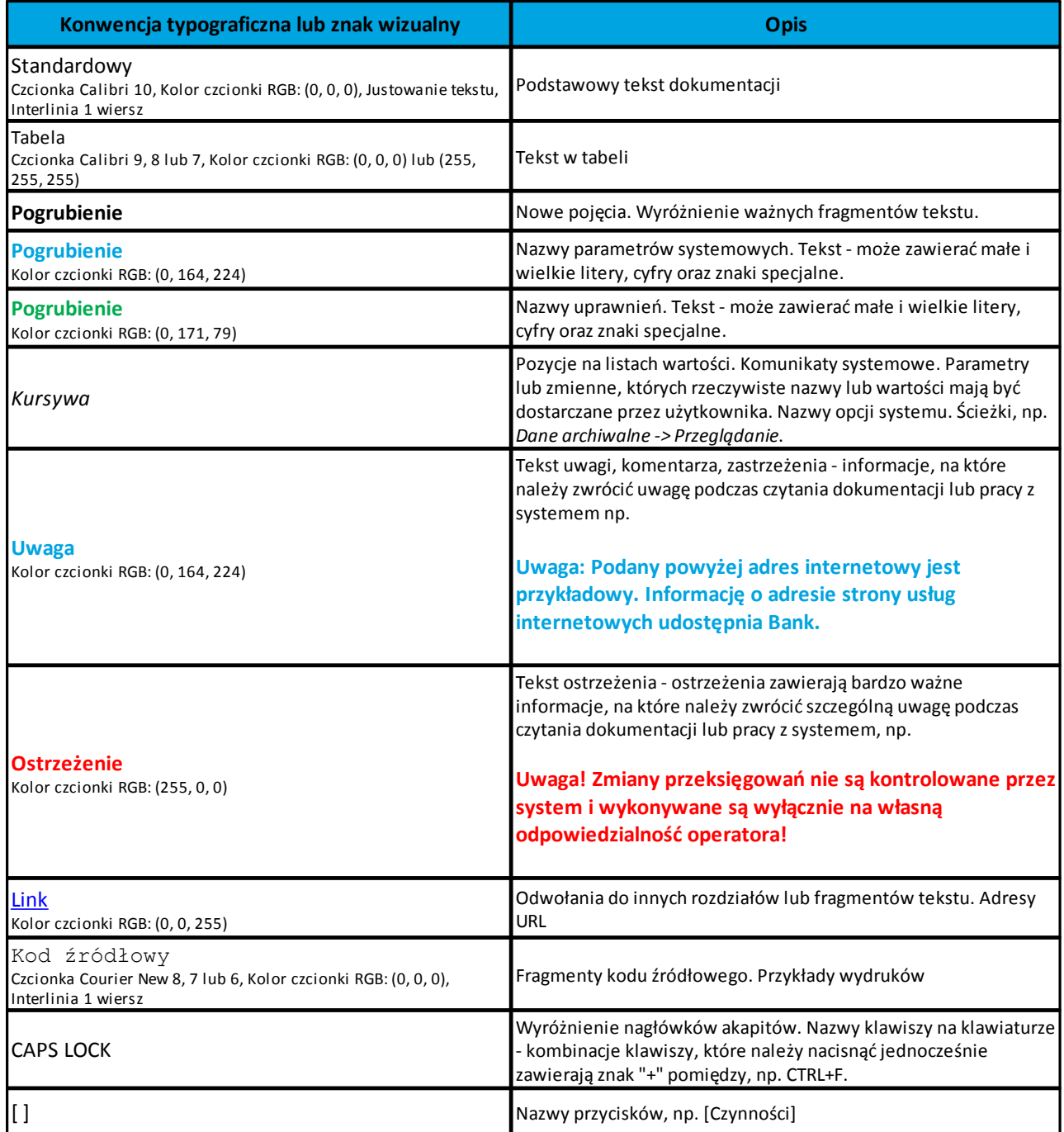

# anreco

#### <span id="page-4-0"></span>**Rozdział 3. Wprowadzenie**

Miniaplikacja **Rodzina 500 plus** umożliwia użytkownikowi złożenie wniosku o świadczenie wychowawcze "Rodzina 500 plus" za pomocą systemu zewnętrznego PUE ZUS lub EXIMEE.

Na poziomie tej samej jednostki organizacyjnej miniaplikacja **Rodzina 500 plus** może być zainstalowana tylko z jednym systemem zewnętrznym.

#### <span id="page-5-0"></span>**Rozdział 4. Rodzina 500 plus**

arreco

W celu złożenia wniosku o świadczenie wychowawcze "Rodzina 500 plus" należy wybrać odnośnik Złóż wniosek w PUE ZUS > lub Złoż wniosek w Eximee > (w zależności od systemu zewnętrznego), który dostępny jest na kaflu miniaplikacji **Rodzina 500 plus** umieszczonym na pulpicie lub wybrać opcję *RODZINA 500 PLUS* w panelu sterowania.

### Rodzina 500 plus

Program Rodzina 500 plus to 500 zł miesięcznie na każde drugie i kolejne dziecko, bez dodatkowych warunków. Przejdź do PUE ZUS i złóż wniosek. 7łóż wniosek w PUF 7US >

## Rodzina 500 plus

Program Rodzina 500 plus to 500 zł miesięcznie na każde drugie i kolejne dziecko, bez dodatkowych warunków. Przejdź do systemu Eximee i złóż wniosek. Złóż wniosek w Eximee >

# arreco

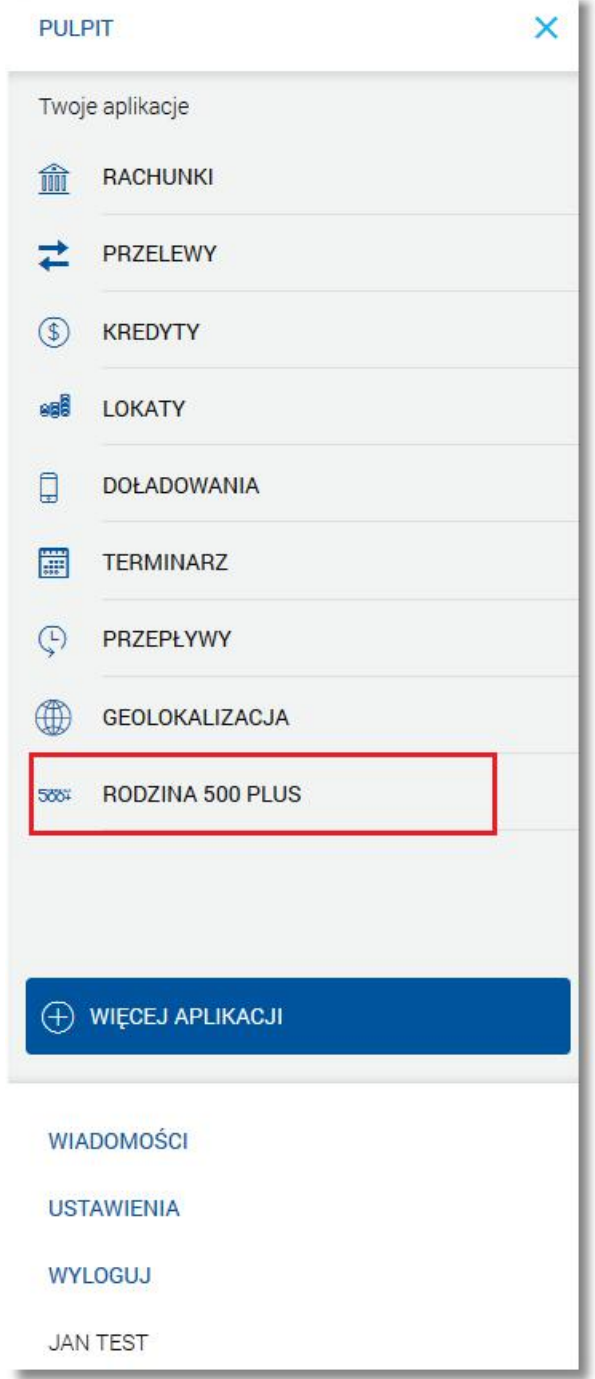

Pojęcia związane ze składaniem wniosku o świadczenie wychowawcze "Rodzina 500 plus":

- · **Rodzina 500 plus**  rządowy projekt dofinansowania rodzin realizowany w oparciu o zapisy ustawy z dnia 11 lutego 2016 r. o pomocy państwa w wychowywaniu dzieci (Dz.U.2016.195).
- · **Platforma Usług Elektronicznych/PUE** zestaw zintegrowanych ze sobą systemów informatycznych, które za pomocą Internetu, Samoobsługowych Urządzeń Informacyjnych lub konsultantów Centrum Informacji Telefonicznej udostępnią Usługobiorcom usługi z zakresu objętego działalnością ZUS oraz usprawnią realizację tych usług poprzez udostępnienie pracownikom ZUS aktualnych informacji.

· **Moduł autoryzacji** - dedykowany moduł odpowiedzialny za generowanie tokenów autoryzujących, zapis tokenów wraz z danymi identyfikującymi klienta, weryfikację poprawności i ważności tokenów, zarządzanie czasem życia tokenów.

#### **Przekierowanie klienta banku do PUE ZUS**

nrreco

Po wyborze opcji *Rodzina 500 PLUS* (dostępnej w panelu sterowania) lub odnośnika Złóż wniosek w PUE ZUS > (dostępnego na kaflu miniaplikacji **Rodzina 500 plus**), w przypadku gdy użytkownik wcześniej nie korzystał z opcji lub nie wyraził zgody na przekazanie danych do PUE ZUS, w pierwszym kroku zostanie wyświetlona formatka z prośbą o akceptację regulaminu portalu. Przy każdym kolejnym wejściu w wymienione opcje pojawiać się będzie tylko formularz przekierowujący użytkownika do portalu PUE ZUS. Zgoda użytkownika zostanie zapamiętana w systemie i użytkownik nie będzie jej musiał ponowie potwierdzać.

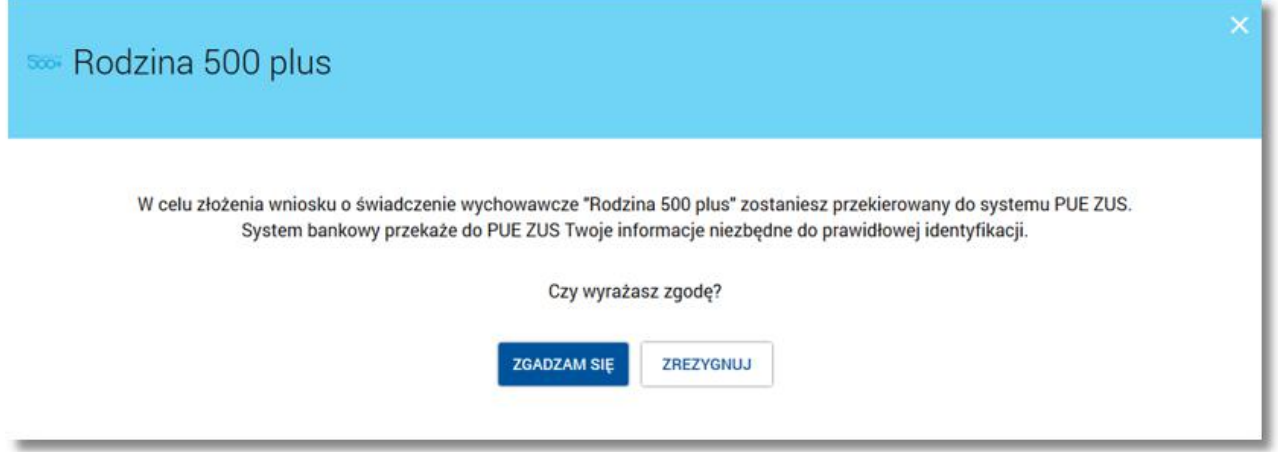

W celu złożenia wniosku o świadczenie wychowawcze "Rodzina 500 plus" należy wybrać przycisk [Przejdź do PUE ZUS] lub przycisk [PRZEJDŹ DO EXIMEE] na poniższym ekranie. System bankowości elektronicznej wysyła żądanie generowania tokena autoryzującego do dedykowanego modułu autoryzacji i przekierowuje klienta na stronę www PUE ZUS przekazując wcześniej wygenerowany token. PUE ZUS odpytuje dedykowany moduł autoryzacji o ważność tokena. W przypadku pozytywnej weryfikacji tokena moduł autoryzacji przekazuje do PUE ZUS dane klienta. Na ich podstawie i na podstawie informacji z jakiego banku pochodzi żądanie PUE ZUS weryfikuje możliwość przejęcia klienta (jako nowego klienta lub klienta posiadającego już profil w PUE ZUS). Jeżeli klient może zostać przejęty, PUE ZUS przekazuje do bankowości elektronicznej akceptację i umożliwia przekazanie klienta. Klientowi wyświetlana jest formatka PUE ZUS.

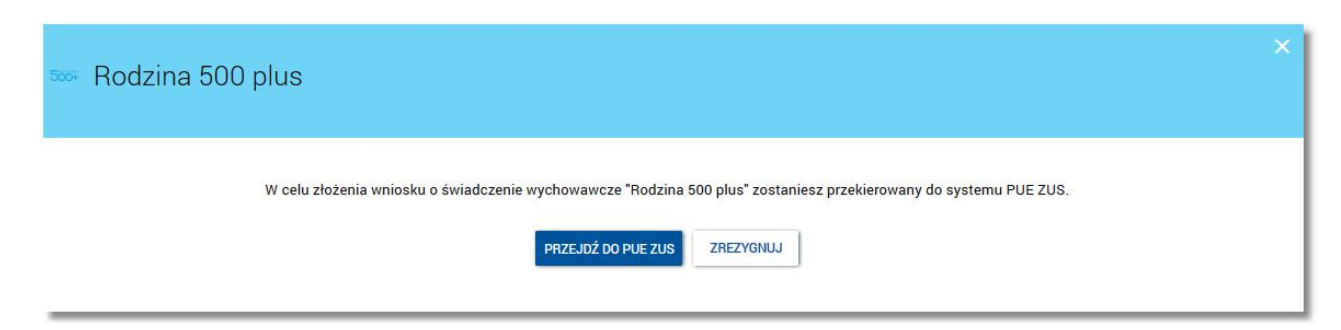

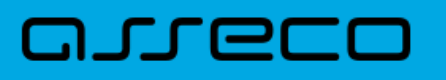

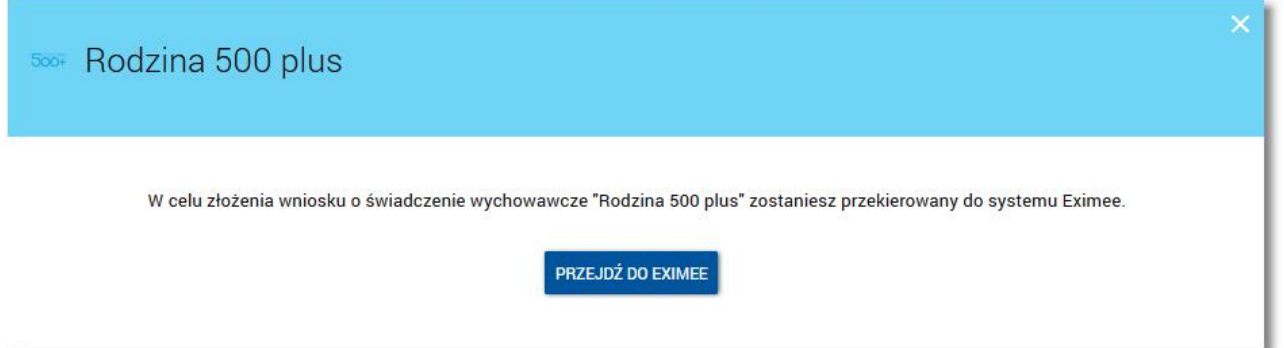

W przypadku braku połączenia systemu def3000/CBP z modułem autoryzacyjnym prezentowany jest komunikat: *"Usługa chwilowo niedostępna".*

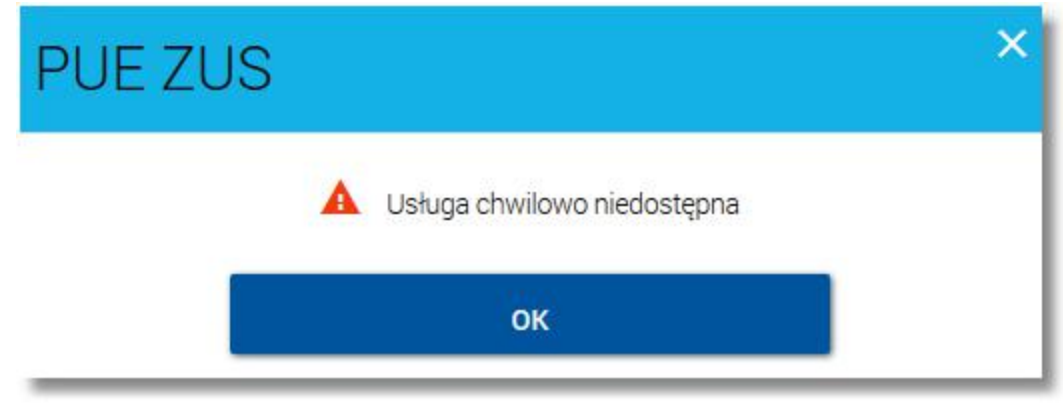

#### **Uwierzytelnienie klienta z PUE ZUS**

Użytkownik ma możliwość uruchomienia portalu PUE ZUS z wykorzystaniem funkcjonalności logowania przez kanał bankowości elektronicznych, który podpisał z ZUS stosowną umowę, i w którym klient ma rachunek. Po wybraniu tego typu autoryzacji klient jest proszony o wskazanie na bank w którym ma rachunek i posiada dostęp do kanałów elektronicznych.

Po wybraniu banku, klient jest przekazywany z PUE ZUS na stronę logowania banku. Dalszy proces jest analogiczny do procesu logowania w PUE ZUS poprzez aplikację internetową banku, z tą różnicą, że po prawidłowym zalogowaniu, klient otrzymuje informację o przejściu na stronę PUE ZUS. Po potwierdzeniu, klient jest przenoszony automatycznie do PUE ZUS bez konieczności wyboru odpowiedniej opcji w kanałach elektronicznych. W przypadku tej metody uruchomienia portalu PUE ZUS użytkownik nie ma dostępu do standardowych funkcjonalności systemu.

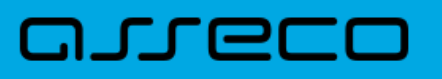

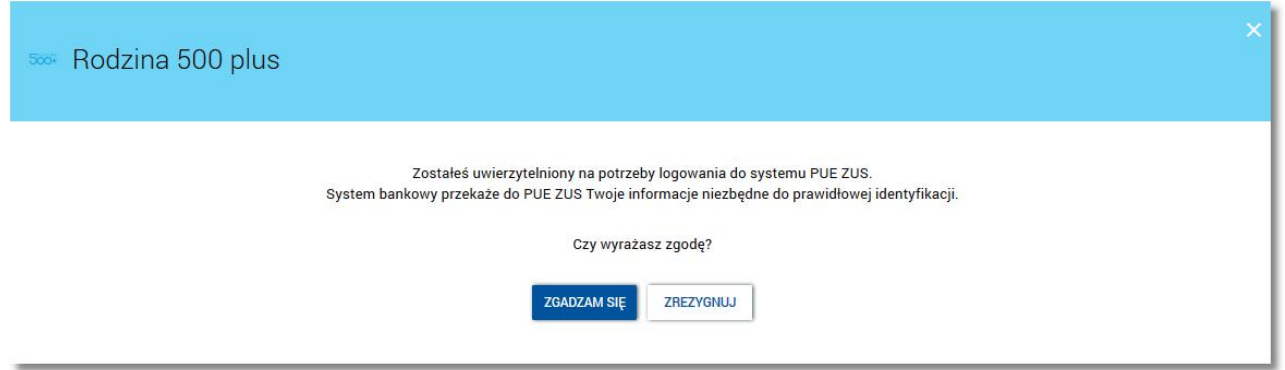

Po wyborze przycisku [ZGADZAM SIĘ] dostępnego na powyższym ekranie zostanie zaprezentowany formularz potwierdzający uwierzytelnienie użytkownika. Wybór przycisku [ZREZYGNUJ] powoduje zaniechanie akcji oraz przejście do pulpitu.

Po wyborze przycisku [PRZEJDŹ DO PUE ZUS] użytkownikowi zaprezentowana zostanie formatka PUE ZUS.

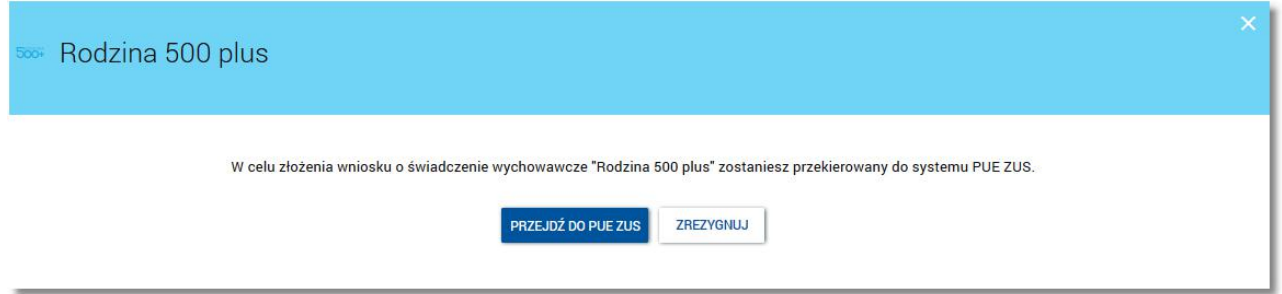

W przypadku, gdy użytkownik nie ma zarejestrowanych w banku pełnych danych osobowych (takich jak numer PESEL, imię lub nazwisko) po wyborze miniaplikacji **Rodzina 500 plus** zostanie zaprezentowany komunikat jak na poniższym ekranie.

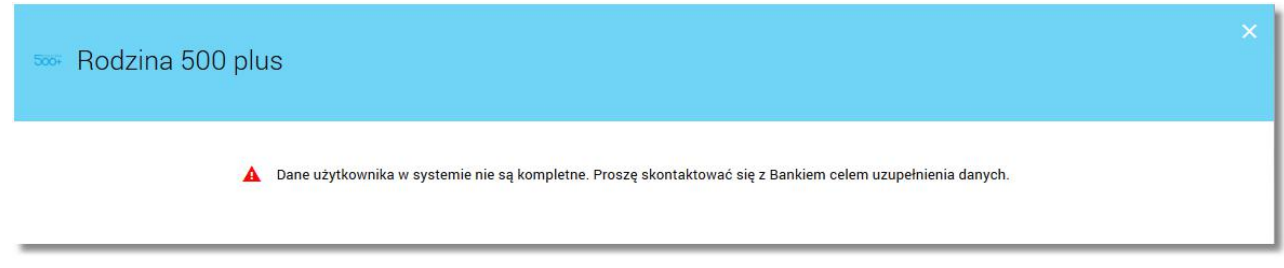

# Oprogramowanie dla bankowości.

Asseco Poland S.A. ul. Olchowa 14 35-322 Rzeszów tel.: +48 17 888 55 55 fax: +48 17 888 55 50

info@asseco.pl asseco.pl

> **Copyright© Asseco Poland S.A. Materiały posiadają prawa do wykorzystania przez użytkownika systemu. Prawa autorskie należą do: Asseco Poland S.A. z siedzibą w Rzeszowie, ul. Olchowa 14, 35-322 Rzeszów tel.: +48 17 888 5555, fax: +48 17 888 5550 www.asseco.pl, e-mail: info@asseco.pl, NIP: 522-000-37-82, REGON: 010334578 Sąd Rejonowy w Rzeszowie, XII Wydział Gospodarczy Krajowego Rejestru Sądowego, KRS: 0000033391 Kapitał zakładowy w wysokości 83 000 303,00 PLN jest opłacony w całości; Nr Rej. GIOŚ: E0001990WZBW**

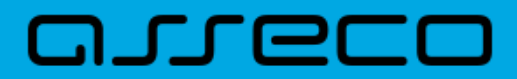

**Autor: Dział Systemów Omnikanałowych/ Pion Banków Komercyjnych Data wydania dokumentu: 2018-05-15 Wersja systemu: 2.05.000C Identyfikator dokumentu: DOC.UZT\_def3000\_CBP\_2.05.000C\_Miniaplikacja\_Rodzina\_500\_plus Wersja dokumentu: 1**